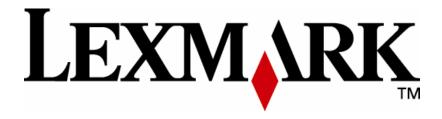

### **Kofax Ascent Capture**

**Script Reference** 

September 2004

www.lexmark.com

**Edition: September 2004** 

The following paragraph does not apply to any country where such provisions are inconsistent with local law: LEXMARK INTERNATIONAL, INC., PROVIDES THIS PUBLICATION "AS IS" WITHOUT WARRANTY OF ANY KIND, EITHER EXPRESS OR IMPLIED, INCLUDING, BUT NOT LIMITED TO, THE IMPLIED WARRANTIES OF MERCHANTABILITY OR FITNESS FOR A PARTICULAR PURPOSE. Some states do not allow disclaimer of express or implied warranties in certain transactions; therefore, this statement may not apply to you.

This publication could include technical inaccuracies or typographical errors. Changes are periodically made to the information herein; these changes will be incorporated in later editions. Improvements or changes in the products or the programs described may be made at any time.

Comments about this publication may be addressed to Lexmark International, Inc., Department F95/032-2, 740 West New Circle Road, Lexington, Kentucky 40550, U.S.A. In the United Kingdom and Eire, send to Lexmark International Ltd., Marketing and Services Department, Westhorpe House, Westhorpe, Marlow Bucks SL7 3RQ. Lexmark may use or distribute any of the information you supply in any way it believes appropriate without incurring any obligation to you. Kingdom and Eire, call +44 (0)8704 440 044. In other countries, contact your point of purchase.

References in this publication to products, programs, or services do not imply that the manufacturer intends to make these available in all countries in which it operates. Any reference to a product, program or service is not intended to state or imply that only that product, program, or service may be used. Any functionally equivalent product, program, or service that does not infringe any existing intellectual property right may be used instead. Evaluation and verification of operation in conjunction with other products, programs, or services, except those expressly designated by the manufacturer, are the user's responsibility.

ImageQuick, Optra, Lexmark, and Lexmark with diamond design are trademarks of Lexmark International, Inc. registered in the United States and/or other countries.

Other trademarks are the property of their respective owners.

© Copyright 2004 Lexmark International, Inc. All rights reserved.

### **UNITED STATES GOVERNMENT RIGHTS**

This software and any accompanying documentation provided under this agreement are commercial computer software and documentation developed exclusively at private expense.

## **Table of Contents**

| PURPOSE                      | 2  |
|------------------------------|----|
| REQUIRED ACTION MODULE FILES |    |
| PREREQUISITES                |    |
| PROPERTIES                   |    |
| METHODS                      |    |
| ERROR HANDLING               |    |
| ADDITIONAL INFORMATION       | 11 |
| FYAMDI ES                    | 11 |

# Purpose

This action module directly imports documents from an LDSS server into a Kofax Ascent Capture application repository.

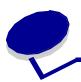

### **Required Action Module Files**

- **SBKofax.amo** the action module binary code file that contains the Kofax object.
- **SBKofax.xml** the action module description file.
- Kofax.xl8 the action module translatable strings file.
- **SBKofaxServer.exe** the .EXE server, through which .AMO interact with Kofax.
- SBKofaxProxy.dll Handles the marshaling job between .AMO and .EXE.

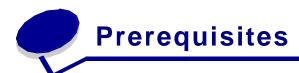

The Kofax Ascent Capture action module depends upon having the following prerequisites:

- LDSS Server version 3.3.
- Kofax Ascent Capture versions 5.5 or 6.0, installed on the LDSS Server.
- Ascent Capture can be installed in one of two modes: Standalone or Client/Server.
   If Ascent Capture has been installed in standalone mode, the Document Server software must be installed on the same machine.
  - If Ascent Capture has been installed in client/server mode, then only the Ascent Capture Scan Client must be installed on the same machine as the LDD server. Since the Document Server runs as a service, it has no access to mapped network drives. So, during the installation of the Ascent Capture server, the server installation directory should have been specified as a UNC path instead of a mapped network drive path. This also affects the paths that should be used when creating batch classes. For more information on this, please consult Appendix D, "Ascent Capture Services," in the *Getting Started with Ascent Capture 5* book that was included with the Ascent Capture product.
- If client/server mode is being used by Ascent Capture, the Lexmark Document Server service must be configured to log in as a user that has network access rights to the Ascent Capture Server. The username/password specified for the service is for an NT account, not an Ascent Capture account; the Ascent Capture UserID and password will be specified in the script. For more information on configuring the Document Server service to login as a user, please consult the readme file installed with the Document Server.

## Properties

This section details the properties/methods used to insert one or more documents with any associated metadata into Kofax Ascent Capture.

| Name             | Туре   | Mandatory | Additional Comments                                                                                                    |
|------------------|--------|-----------|----------------------------------------------------------------------------------------------------|
| UserID           | string | No        | The username of an account that has permission to import a batch. This is only necessary if Ascent Capture has enabled User Profiles.       |
| Password         | string | No        | The password of the account specified by username.                                                                                          |
| BatchName        | string | No        | Name of the batch to create. The name must be unique; no two batches can exist at the same time with the same name.                         |
|                  |        |           | If no name is specified, Ascent Capture will use the date/time as the name.                                                                 |
| BatchDescription | string | No        | Description of the batch being created. If provided, it cannot exceed 80 characters.                                                        |
| BatchClass       | string | Yes       | Name of the batch class that defines how the batch is to be processed by Ascent Capture.                                                    |
| BatchPriority    | int    | Yes       | Priority level for the batch; this impacts the order in which the batch is processed by Ascent Capture modules. Valid values are 0 to 10.   |
|                  |        |           | If 0 is specified, the priority level specified in the batch class definition will be used.                                                 |
|                  |        |           | If a value from 1 (highest priority) to 10 (lowest priority) is specified, it will override the priority set in the batch class definition. |
|                  |        |           | Default Value: 0                                                                                                    |

| BatchDeleteOnError | bool | Yes | If set to TRUE, the batch will be deleted if any errors are encountered during the batch creation processes.                                                                                                    |
|--------------------|------|-----|----------------------------------------------------------------------------------------------------|
|                    |      |     | If set to FALSE, the batch will be retained and sent to the Quality Control module. NOTE: Even if set to FALSE, Ascent Capture may still delete the batch in some cases. Please see the section on error handling below. |
|                    |      |     | Default Value: FALSE                                                                                                    |

# Methods

| Method       | Comments                                                                                                    |
|--------------|----------------------------------------------------------------------------------------------------|
| bool Go()    | Once all the data for the batch has been set using the above properties and the following methods, call this method to actually create and import the batch.                                                                    |
|              | Parameters:<br>None                                                                                                    |
|              | Returns:  TRUE – batch was imported with no errors  FALSE – batch could not be imported or it was imported with errors                                                                                                    |
| void Reset() | Reset () clears all information previously set for this action and returns all properties to their default value.                                                                                                    |
|              | Reset () has no effect on script variables. The Reset method is not required but can be useful to ensure all properties and any internal states are known.                                                                      |
|              | Note that property values remain set after the selection of any method, unless explicitly stated otherwise.                                                                                                    |
|              | This means that a subsequent selection of a previously invoked method will use the same values as the original selection unless they are either explicitly set again or are set to their default values by the Reset () method. |
|              | Parameters: None                                                                                                    |
|              | Returns:<br>None                                                                                                    |

| bool AddBatchField (string FieldName, string FieldValue) | When the batch class was created, one or more batch fields may have been defined to gather information relevant to the whole batch, such as the user id of the person that submitted the job.                                                                                                    |
|----------------------------------------------------------|----------------------------------------------------------------------------------------------------|
|                                                          | This action will automatically set the default value (if any) for all batch fields defined for this batch class. Call this method to override the default value or set one in case a default was not specified. The value is allowed to be an Ascent Capture macro value such as "{Site ID}"; the macro will be executed and the batch field set to the resulting value. |
|                                                          | Parameters: FieldName – name of the batch field FieldValue – value to be used for the specified field (maximum of 254 characters allowed)                                                                                                    |
|                                                          | Returns:  TRUE – batch field was successfully set FALSE – batch field name was empty or already set, or value was too long                                                                                                    |
| bool AddBatchTotal (string FieldName, int FieldValue)    | When the batch class was created, batch totaling may have been used for certain numeric index fields. If so, you can use this method to set the expected totals for this batch. (Refer to Batch Totaling in the Ascent Capture help for more information on this topic.)                                                                                                 |
|                                                          | Parameters:                                                                                                    |
|                                                          | FieldName – name of the batch total field<br>FieldValue – expected total for this field<br>Returns:                                                                                                    |
|                                                          | TRUE – batch total was successfully set FALSE – batch field name was empty or already set                                                                                                    |

### int AddDocument (string FormType)

When the batch class was created, it was defined to use one or more document classes. A document class refers to a set of one or more form types that share the same index fields.

Each batch can contain one or more documents. A document represents a single form to be imported as a part of this batch. Each document contains one or more pages (since a form can be one or multi-page) and optionally index fields. The documents are imported in the order in which they are added.

#### Parameters:

FormType – Name of the Ascent Capture form type associated with the document

#### Returns:

DocIndex – document index used to add pages and index fields for this document.
Returns -1 if parameter is empty or greater than 32 characters.

### bool AddPage (int DocIndex, doc PageToAdd)

A page refers to a single form to be imported as part of this document or batch. If the specified document contains multiple pages or files, a page object will be created for each, so there is no need to make separate calls for each if all the pages belong to the same document. NOTE: Non-image files such as PDF or Microsoft Word documents can only be used if the batch class definition includes support for eDocuments; if supported, they are treated as a single page.

### Parameters:

DocIndex – if 0, loose pages are being used and this page should be added to the batch. Otherwise, this is the document index as returned by the AddDocument method to which this page should be added.

PageToAdd – page to be added to the specified document

#### Returns:

TRUE – page was added FALSE – DocIndex of 0 was specified but a document has been previously added; loose pages cannot be added if a document has been added

bool AddIndexField (int DocIndex, string FieldName, string FieldValue) When the document class was defined, various index fields could have been defined. If so, use this method to set values for any of the index fields you want. If loose pages are being used, no index fields can be set.

### Parameters:

DocIndex – document index for which the index field is being added
FieldName – name of the index field
FieldValue – value to be used for the specified field (maximum of 254 characters allowed)

#### Returns:

TRUE – index field successfully set FALSE – DocIndex was invalid, FieldName was empty, FieldName was already defined for this DocIndex, or FieldValue was too long

### **Error Handling**

Until the Go method is called, the validity of any data that is set via the properties or via the Add methods is not checked. The error codes returned by the Add methods only indicate errors that involve length or mixing or loose pages and documents.

When the Go method is called, all the information set via the properties and Add methods is used to login to Ascent Capture, create the batch, import the documents, set the various batch fields, batch totals, and index fields. Until the batch is created, the DeleteOnError property has no effect. Once a batch has been successfully created, if an error occurs and delete is set to TRUE, the batch will be deleted from the Ascent Capture. If delete is set to FALSE, the batch will be rejected, which will send the batch to the Quality Control queue. If no errors occur while setting the values and importing the files, the batch is closed and sent on to the next queue.

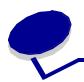

### **ADDITIONAL INFORMATION**

### **Examples**

The following basic script fragments demonstrate common actions that the Kofax Ascent Capture action module can perform. Typically, these script fragments will be used as parts of larger scripts. In all of the examples, it is assumed the Notes ID on the LDD machine is already set up to share a password. Otherwise, or for HTTP connections, the password would be specified in the script.

### To insert the scanned document into Kofax Ascent Capture

This example assumes that the scanned document is a single file. This is the smallest complete example of using the insert action and does not include any options.

```
int DocIndex
with KofaxInsert
   .BatchClass = "myClass"
   .BatchName = original.usertime
   .BatchDescription = "Created by mfp user"
   .UserID = "myId"
   .Password = "myPass"
   .BatchPriority = 1
  DocIndex = .AddDocument( "myFormType" )
   if( !.AddPage( DocIndex, original.document ) )
      exit "AddPage Failed - 1"
   if( !.AddBatchField( "SiteID", "1" ) )
      exit"Wrong AddBatchField"
   if( !.AddIndexField( DocIndex, "Customer_Name", "John Doe" ) ) then
      exit("AddIndexfield returns FALSE")
   if( !.AddIndexField( DocIndex, "Address", "myPlace" ) ) then
      exit("AddIndexfield returns FALSE")
   if( !.AddIndexField( DocIndex, "Pin", "700074" ) ) then
      exit("AddIndexfield returns FALSE")
   endif
   .Go()
      endwith
```

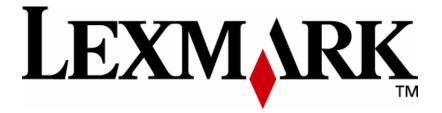

Lexmark and Lexmark with diamond design are trademarks of Lexmark International, Inc., registered in the United States and/or other countries.
© 2004 Lexmark International, Inc.
740 West New Circle Road
Lexington, KY 40550